# 知 SSL VPN IP接入(缺省证书)单臂(直连)典型组网配置案例

SSL [VPN](https://zhiliao.h3c.com/questions/catesDis/239) [NAT](https://zhiliao.h3c.com/questions/catesDis/267) [设备部署方式](https://zhiliao.h3c.com/questions/catesDis/734) H3C[模拟器](https://zhiliao.h3c.com/questions/catesDis/943) **[韦家宁](https://zhiliao.h3c.com/User/other/45926)** 2020-02-15 发表

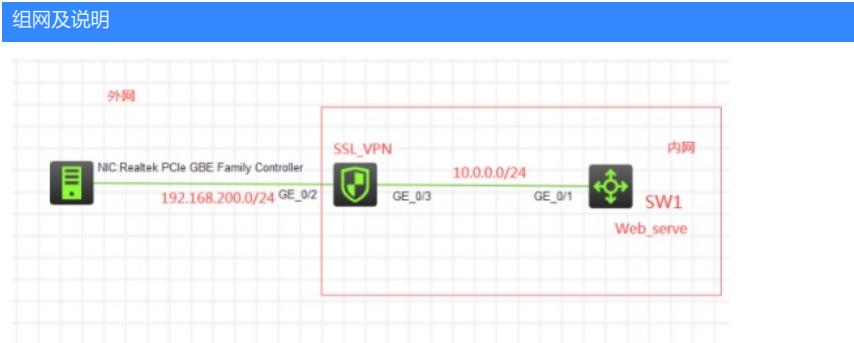

组网说明:

本案例采用H3C HCL模拟器来模拟SSL VPN IP接入(缺省证书)单臂(直连)的组网。内网和外网均 已在网络拓扑图中有了明确的说明。本案例使用F1060防火墙作为SSL\_VPN网关,用于提供SSL VPN IP的接入,另外也是内网的出口设备。

特别说明:

1、由于模拟器的局限性,因此使用S5820交换机开启WEB功能模拟成为WEB服务器

2、需要自行在官网下载inode管理中心安装,并定制后生成inode客户端后再安装客户端

#### 配置步骤

- 1、按照网络拓扑图正确配置IP地址
- 2、SW1开启WEB功能,并创建账户赋予权限
- 3、SSL VPN开启NAT地址转换功能, 并配置默认路由指向外网
- 4、SSL\_VPN配置SSL VPN功能

### 配置关键点

1、第一阶段调试(基础网络配置)

#### SW1:

<H3C>sys System View: return to User View with Ctrl+Z. [H3C]sysname SW1 [SW1]int gi 1/0/1 [SW1-GigabitEthernet1/0/1]port link-mode route [SW1-GigabitEthernet1/0/1]des <connect to SSL\_VPN> [SW1-GigabitEthernet1/0/1]ip address 10.0.0.1 24 [SW1-GigabitEthernet1/0/1]quit [SW1]ip route-static 0.0.0.0 0.0.0.0 10.0.0.2 [SW1]ip http enable [SW1]ip https enable [SW1]local-user admin New local user added. [SW1-luser-manage-admin]password simple admin [SW1-luser-manage-admin]service-type http https [SW1-luser-manage-admin]authorization-attribute user-role network-admin [SW1-luser-manage-admin]quit

### SSL\_VPN:

<H3C>sys System View: return to User View with Ctrl+Z. [H3C]sysname SSL\_VPN [SSL\_VPN]int gi 1/0/3 [SSL\_VPN-GigabitEthernet1/0/3]des <connect to SW1> [SSL\_VPN-GigabitEthernet1/0/3]ip address 10.0.0.2 24 [SSL\_VPN-GigabitEthernet1/0/3]quit [SSL\_VPN]acl basic 2000 [SSL\_VPN-acl-ipv4-basic-2000]rule 0 permit source any [SSL\_VPN-acl-ipv4-basic-2000]quit [SSL\_VPN]int gi 1/0/2 [SSL\_VPN-GigabitEthernet1/0/2]des <connect to WAN>

[SSL\_VPN-GigabitEthernet1/0/2]nat outbound 2000 [SSL\_VPN-GigabitEthernet1/0/2]quit [SSL\_VPN]ip route-static 0.0.0.0 0.0.0.0 192.168.200.1 [SSL\_VPN]security-zone name trust [SSL\_VPN-security-zone-Trust]import interface GigabitEthernet 1/0/3 [SSL\_VPN-security-zone-Trust]quit [SSL\_VPN]security-zone name Untrust [SSL\_VPN-security-zone-Untrust]import interface GigabitEthernet 1/0/2 [SSL\_VPN-security-zone-Untrust]quit [SSL\_VPN]acl basic 2001 [SSL\_VPN-acl-ipv4-basic-2001]rule 0 permit source any [SSL\_VPN-acl-ipv4-basic-2001]quit [SSL\_VPN] [SSL\_VPN]zone-pair security source trust destination untrust [SSL\_VPN-zone-pair-security-Trust-Untrust]packet-filter 2001 [SSL\_VPN-zone-pair-security-Trust-Untrust]quit [SSL\_VPN] [SSL\_VPN]zone-pair security source untrust destination trust [SSL\_VPN-zone-pair-security-Untrust-Trust]packet-filter 2001 [SSL\_VPN-zone-pair-security-Untrust-Trust]quit [SSL\_VPN] [SSL\_VPN]zone-pair security source trust destination local [SSL\_VPN-zone-pair-security-Trust-Local]packet-filter 2001 [SSL\_VPN-zone-pair-security-Trust-Local]quit [SSL\_VPN] [SSL\_VPN]zone-pair security source local destination trust [SSL\_VPN-zone-pair-security-Local-Trust]packet-filter 2001 [SSL\_VPN-zone-pair-security-Local-Trust]quit [SSL\_VPN] [SSL\_VPN]zone-pair security source untrust destination local [SSL\_VPN-zone-pair-security-Untrust-Local]packet-filter 2001 [SSL\_VPN-zone-pair-security-Untrust-Local]quit [SSL\_VPN] [SSL\_VPN]zone-pair security source local destination untrust [SSL\_VPN-zone-pair-security-Local-Untrust]packet-filter 2001 [SSL\_VPN-zone-pair-security-Local-Untrust]quit

[SSL\_VPN-GigabitEthernet1/0/2]ip address 192.168.200.200 24

[SSL\_VPN]

## 第一阶段测试:

外网终端填写IP地址

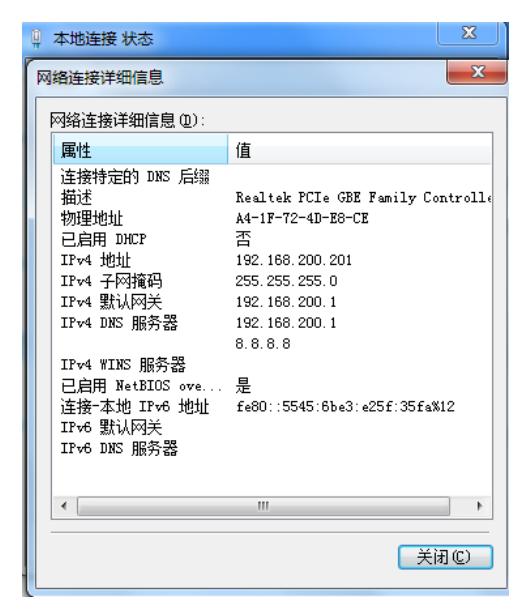

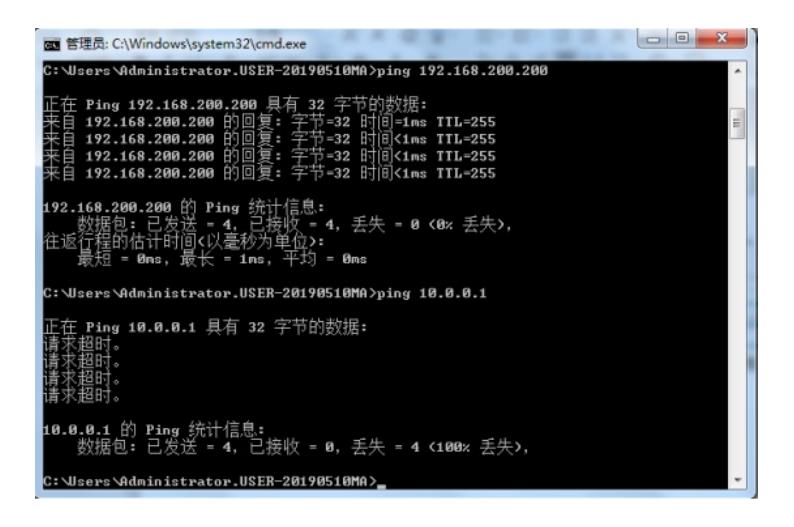

2、第二阶段调试(SSL VPN配置): SSL VPN IP接入配置关键点: SSL\_VPN:

[SSL\_VPN]acl advanced 3000 [SSL\_VPN-acl-ipv4-adv-3000]rule 0 permit ip source any [SSL\_VPN-acl-ipv4-adv-3000]quit

[SSL\_VPN]sslvpn ip address-pool weijianing 172.16.1.2 172.16.1.254

[SSL\_VPN]int SSLVPN-AC 1 [SSL\_VPN-SSLVPN-AC1]ip address 172.16.1.1 24 [SSL\_VPN-SSLVPN-AC1]quit

[SSL\_VPN]sslvpn gateway james

[SSL\_VPN-sslvpn-gateway-james]ip address 192.168.200.200

[SSL\_VPN-sslvpn-gateway-james]service enable

[SSL\_VPN-sslvpn-gateway-james]quit

[SSL\_VPN]sslvpn context james

[SSL\_VPN-sslvpn-context-james]gateway james

[SSL\_VPN-sslvpn-context-james]ip-tunnel address-pool weijianing mask 24

[SSL\_VPN-sslvpn-context-james]ip-tunnel interface SSLVPN-AC 1

[SSL\_VPN-sslvpn-context-james]ip-route-list james

[SSL\_VPN-sslvpn-context-james-route-list-james]include 10.0.0.0 24

[SSL\_VPN-sslvpn-context-james-route-list-james]quit

[SSL\_VPN-sslvpn-context-james]policy-group ip

[SSL\_VPN-sslvpn-context-james-policy-group-ip]filter ip-tunnel acl 3000

[SSL\_VPN-sslvpn-context-james-policy-group-ip]ip-tunnel access-route ip-route-list james

[SSL\_VPN-sslvpn-context-james-policy-group-ip]quit

[SSL\_VPN-sslvpn-context-james]service enable

[SSL\_VPN-sslvpn-context-james]quit

[SSL\_VPN]local-user weijianing class network

New local user added.

[SSL\_VPN-luser-network-weijianing]password simple weijianing

[SSL\_VPN-luser-network-weijianing]service-type sslvpn

[SSL\_VPN-luser-network-weijianing]authorization-attribute sslvpn-policy-group ip

[SSL\_VPN-luser-network-weijianing]quit

[SSL\_VPN]security-zone name Untrust [SSL\_VPN-security-zone-Untrust]import interface SSLVPN-AC 1 [SSL\_VPN-security-zone-Untrust]quit

第二阶段测试: 外网终端打开浏览器,输入网址: <https://192.168.200.200>

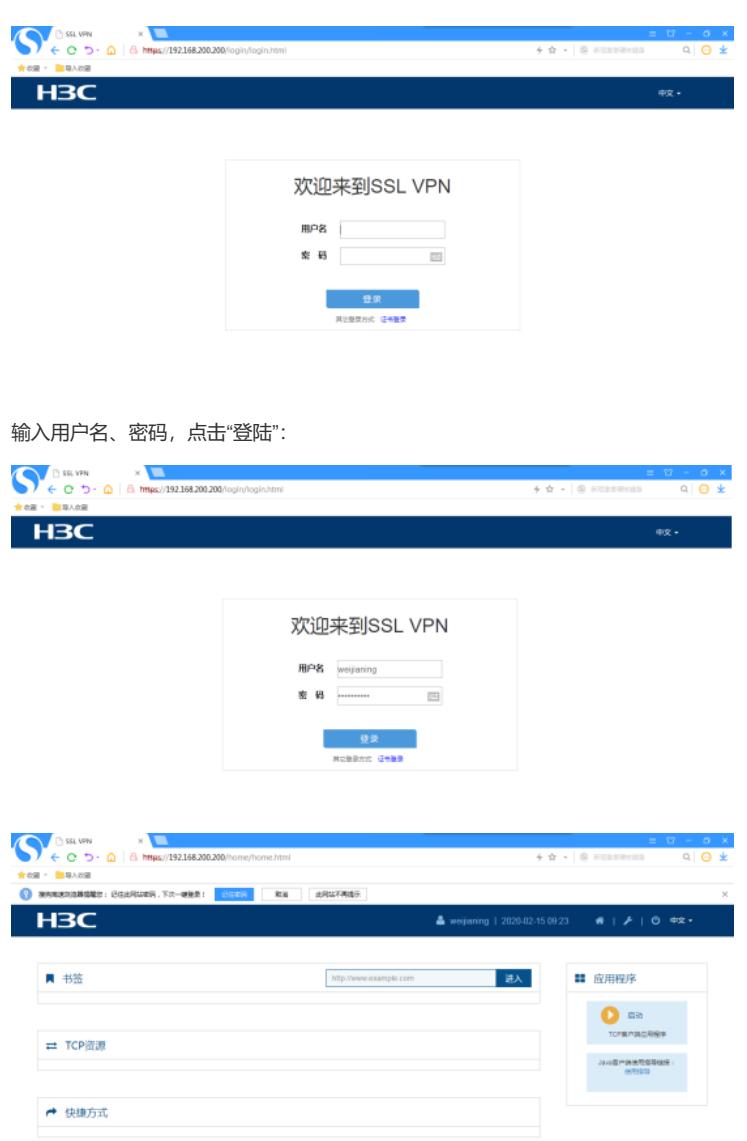

## 打开inode客户端:

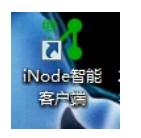

输入网关、用户名、密码,点击"连接":

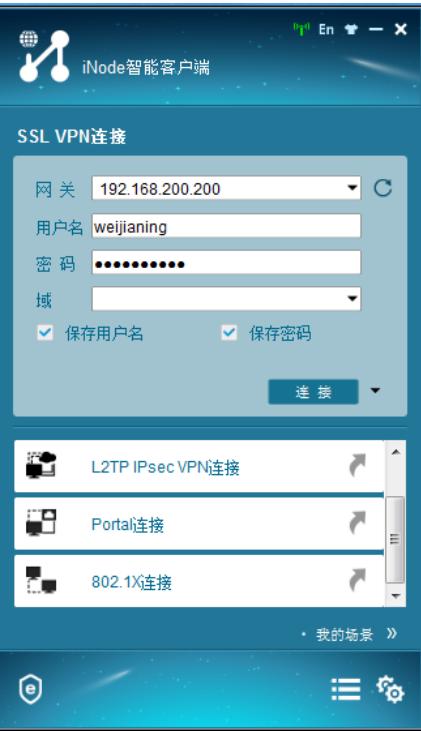

SSL VPN建立连接成功

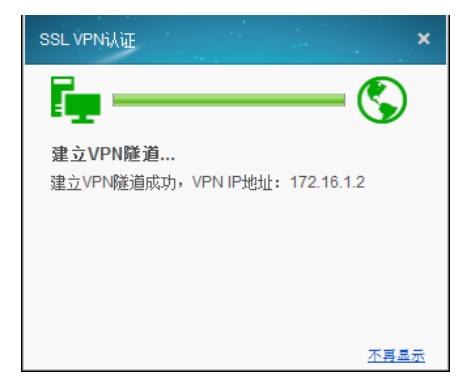

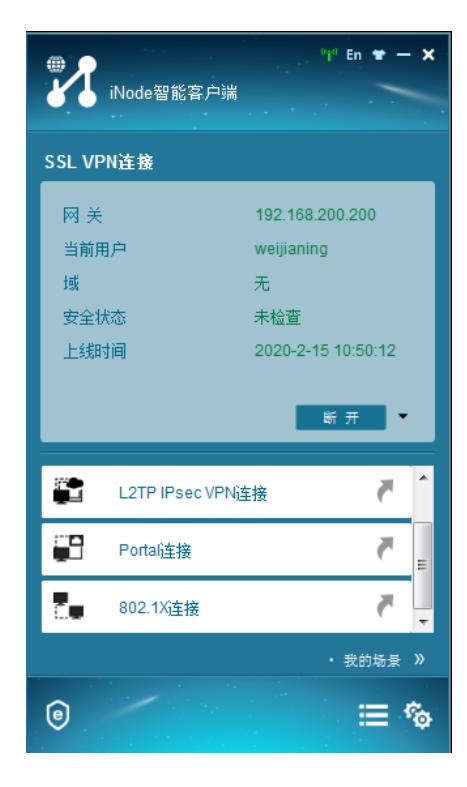

此时外网终端可以PING通内网WEB服务器

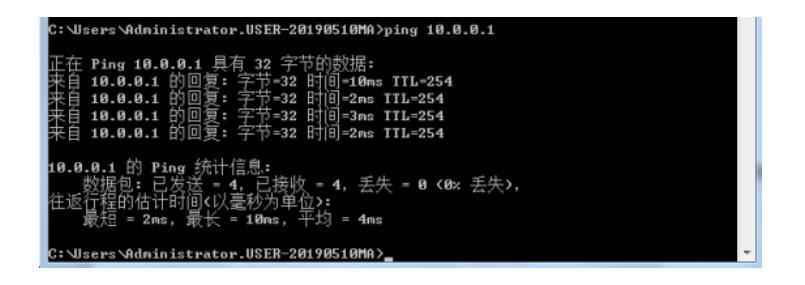

同时也可以打开WEB服务器网页:

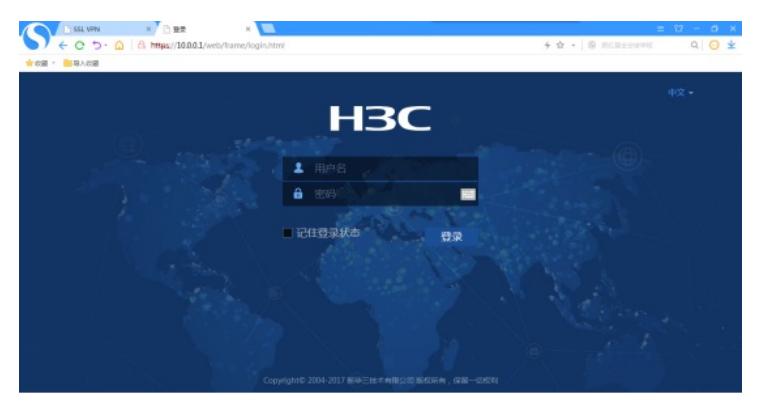

SSL VPN信息显示:

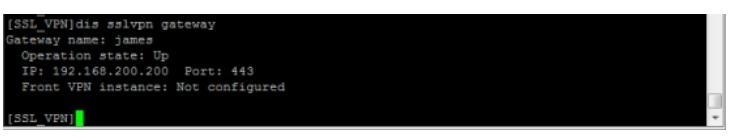

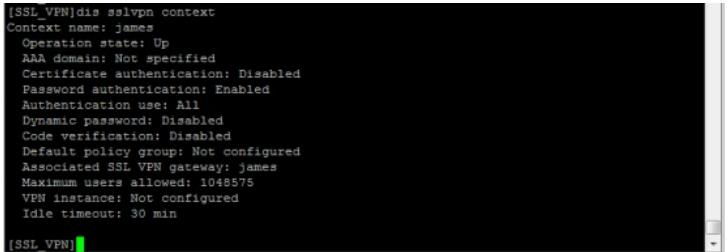

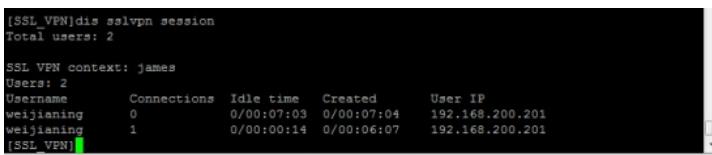

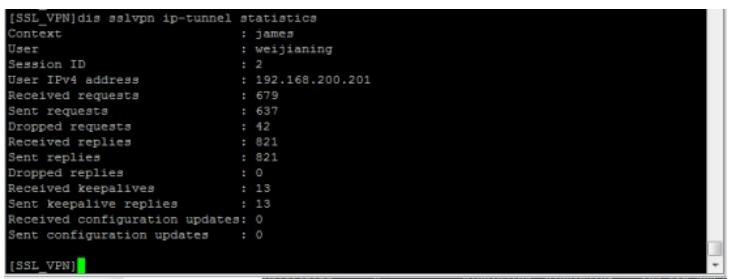

至此, SSL VPN IP接入(缺省证书)单臂(直连)的典型组网配置案例已完成!